## **E-VOLBY**

# DOPLŇOVACÍ VOLBY **DO KOMORY** STUDENTSKÉ **AS SU za OPF**

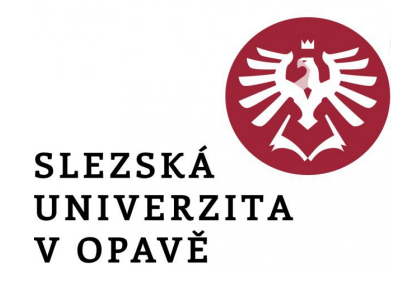

Hlasování v elektronické volbě v IS SU je dostupné jednak z přímé webové adresy nebo ji otevřete z úvodní stánky IS SU: dlaždice E-VOLBY (umístění dlaždice na úvodní stránce IS SU je individuální a může se lišit od uvedeného příkladu).

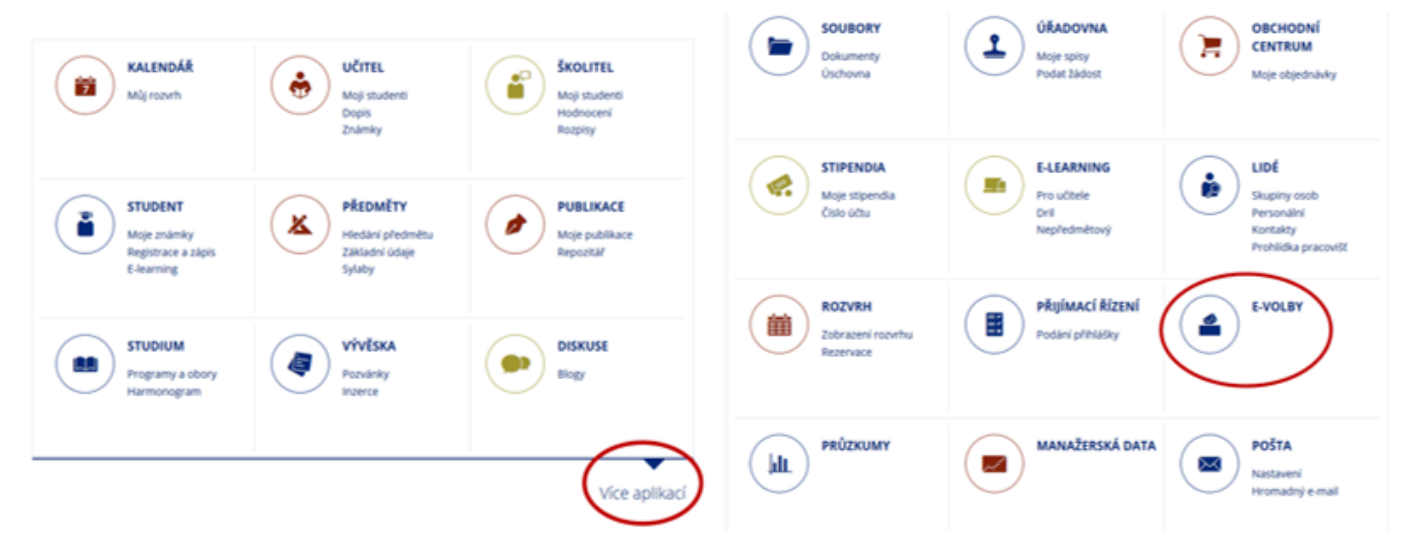

#### **Odkaz pro hlasování: <https://is.slu.cz/auth/volba/1146>**

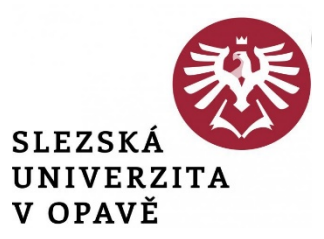

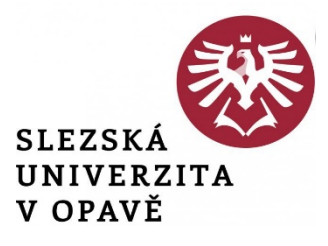

#### Volby, které jsou Vám dostupné, naleznete na záložce "**Moje volby"**. Otevřete příslušnou volbu.

Doplňovací volby do komory studentské AS SU za OPF -

 $3.5.202208:00 - 5.5.202215:00$ 

Volby vyhlásil: Ing. Tomáš Pražák, Ph.D., učo 31148 51

- 1. Vyberte jednoho či dva z nabízených kandidátů.
- 2. Pokud se chcete zdržet, označte volbu "Zdržuji se hlasování".

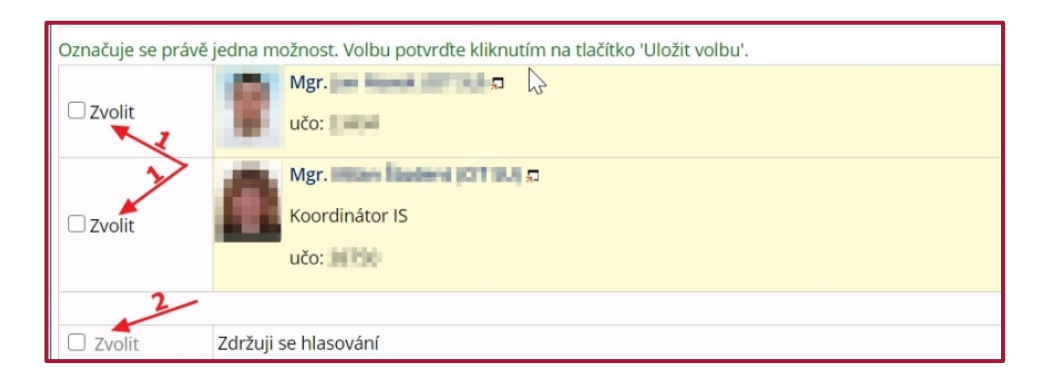

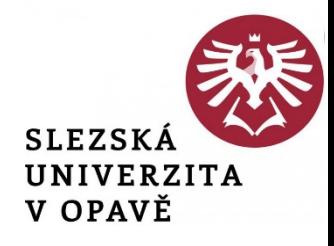

#### 3. Po vybrání kandidáta se Vám zpřístupní tlačítko pro uložení volby.

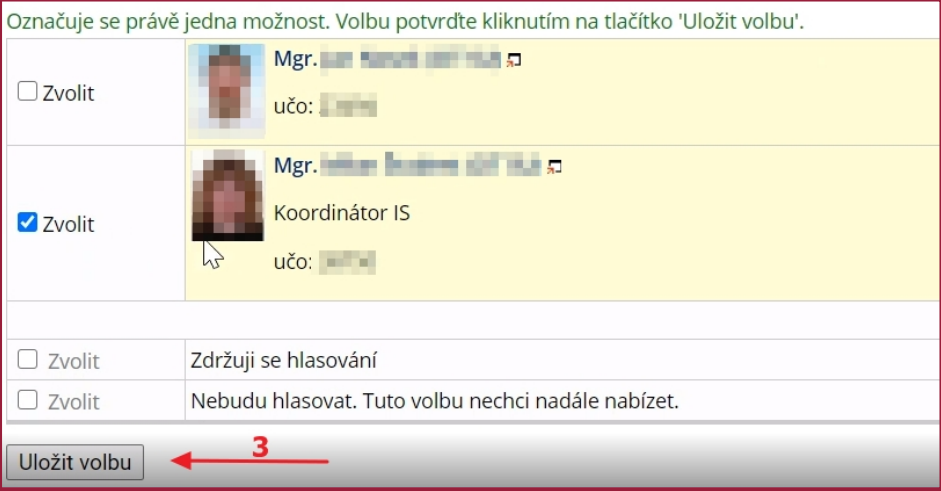

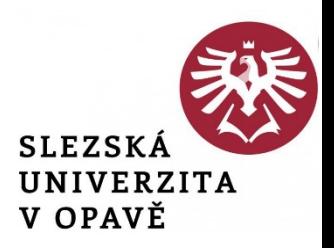

#### 4. Po kliknutí na tlačítko "Uložit volbu" bude Váš hlas uložen (tlačítko se zneaktivní) a volbu již nemůžete změnit.

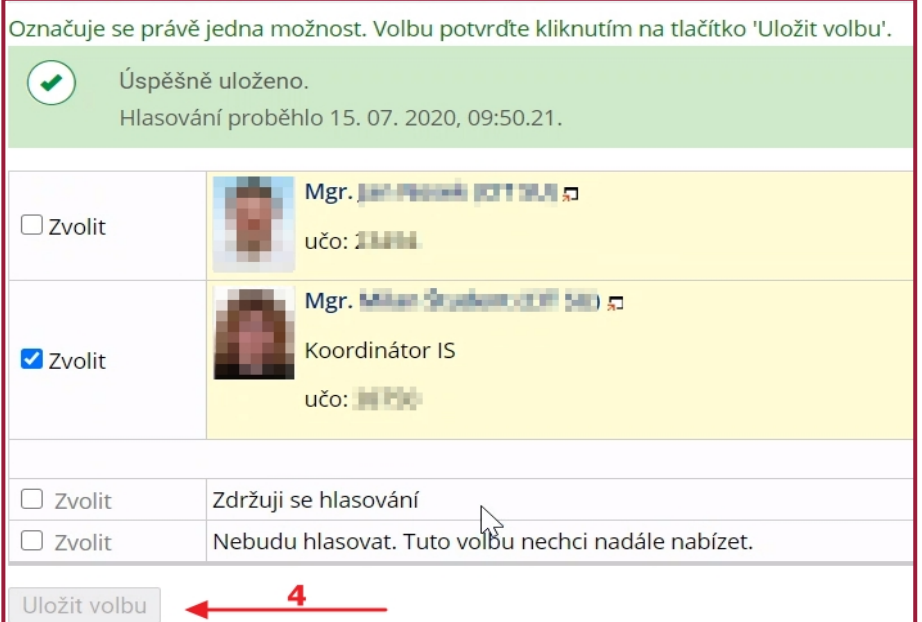